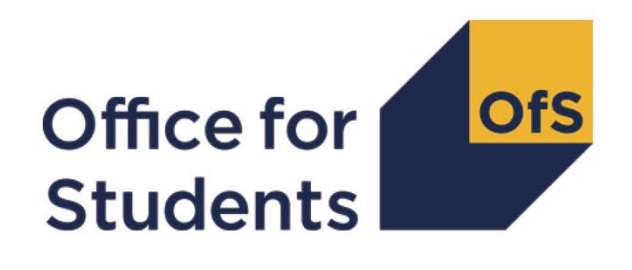

# **2023-24 Student data checking tool**

**HESES23 comparison rebuild instructions**

**Enquiries to** [HESAStudentData@officeforstudents.org.uk](mailto:HESAStudentData@officeforstudents.org.uk) **Published** 30 May 2024

# **Contents**

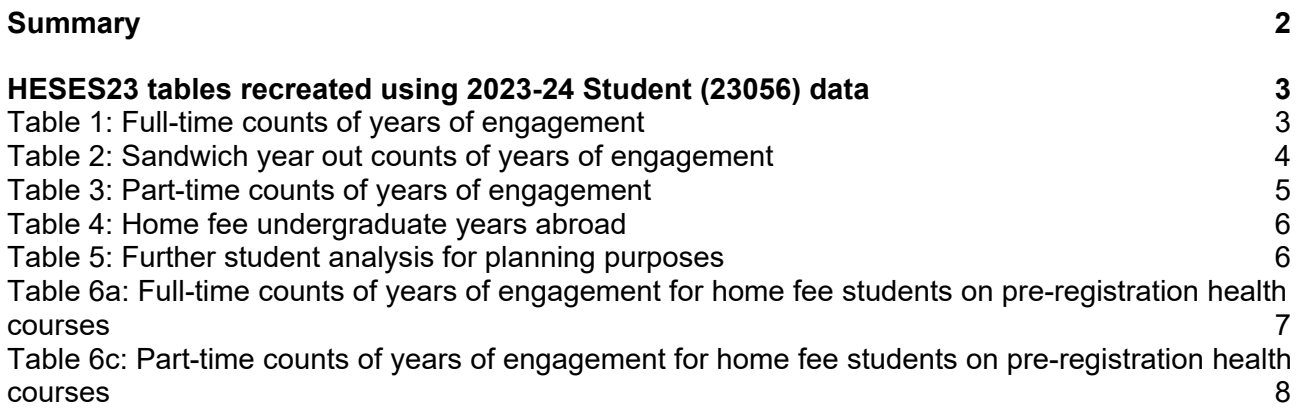

# <span id="page-2-0"></span>**Summary**

- 1. This document describes how the Higher Education Students Early Statistics (HESES) recreation data can be rebuilt from the HESES23 comparison individualised file as generated by the 2023-24 Student data checking tool.
- 2. The HESES23 comparison is formed of two files. These are:
	- a. HESES23 comparison workbook 'HES23\_DCT\_XXXXXXXX.xlsx'
	- b. HESES23 comparison individualised file 'HES23\_DCT\_XXXXXXXX\_IND.csv'

where XXXXXXXX is the UK Provider Reference Number (UKPRN) for the provider.

3. Each section of this document details how to rebuild specific populations of students that appear on the tables in the HESES23 comparison workbook. These tables are listed below.

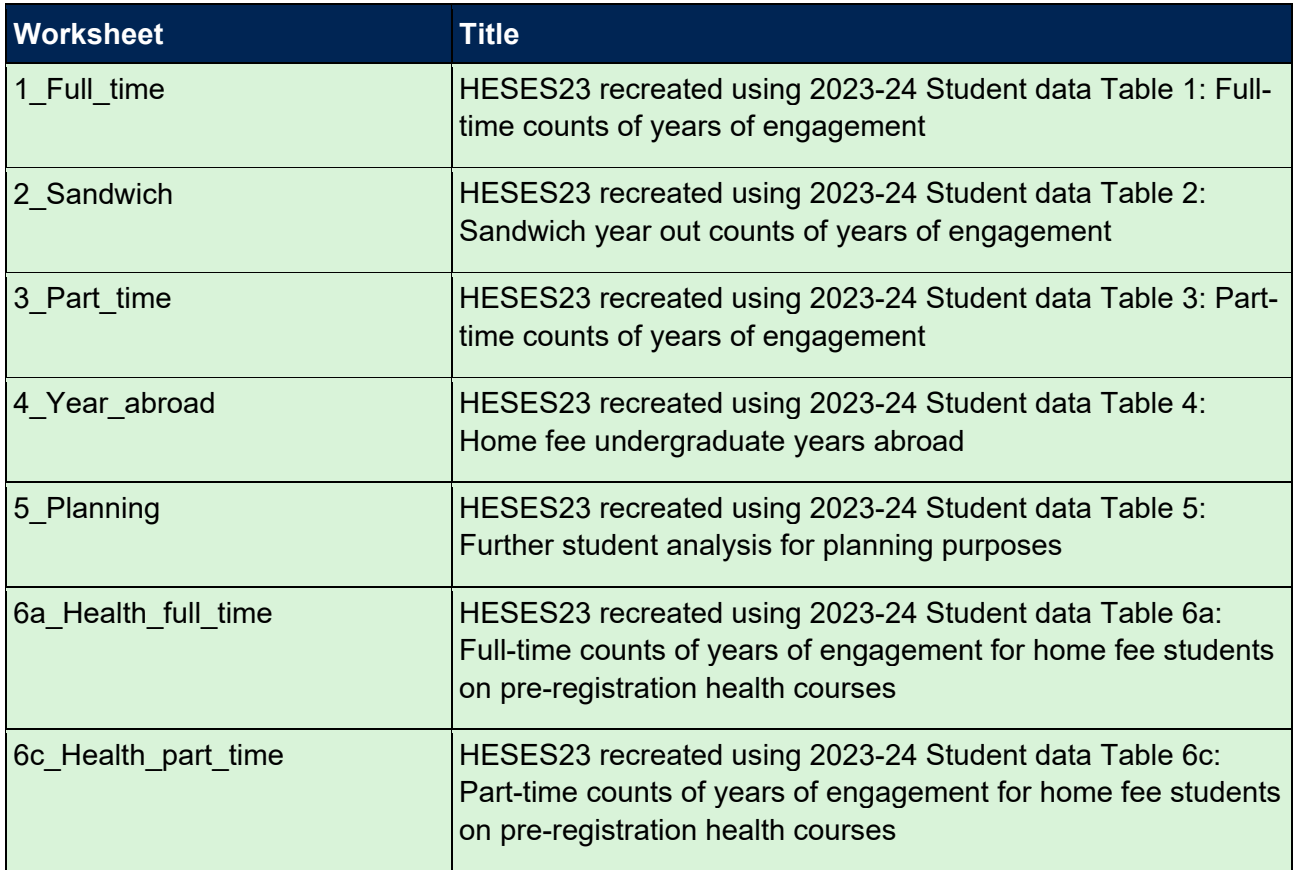

4. We will update this document in August when we include funding from the 2024-25 grant tables in the HESES23 comparison.

## <span id="page-3-0"></span>**HESES23 tables recreated using 2023-24 Student (23056) data**

### <span id="page-3-1"></span>**Table 1: Full-time counts of years of engagement**

6. For the population that appears in this table, the first filters to apply to the individualised file are:

 $HESEXCL = 0$ HESSCSNUM = 1 HESMODE = FTS

7. Additional filters can be applied to specify years of engagement in a particular cell, such as filtering by price group, length of year of engagement, level of study, and residential and fundability status.

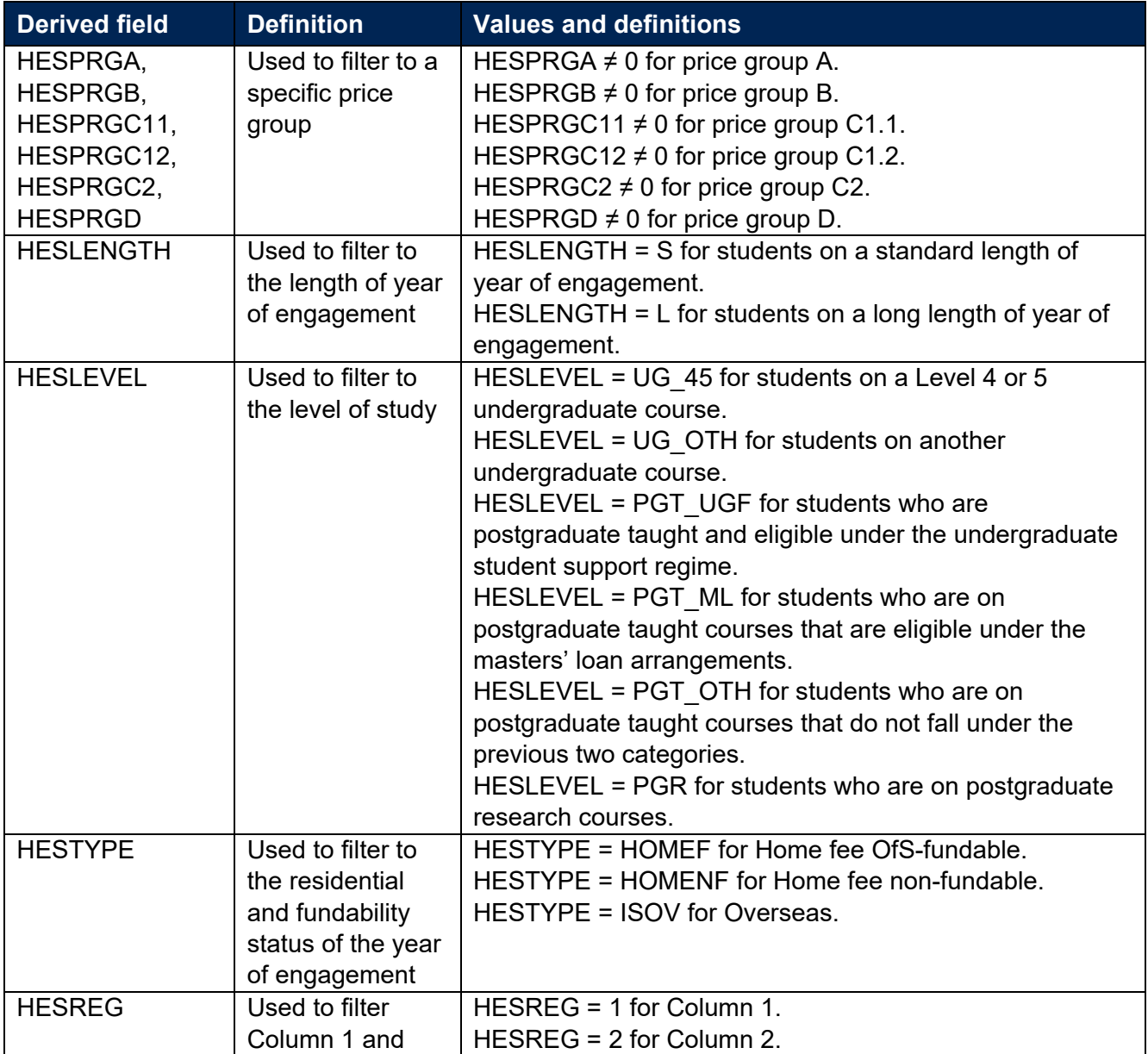

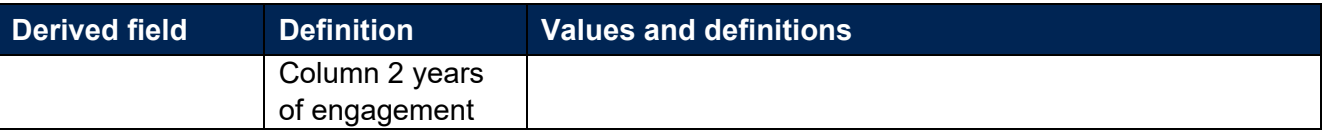

8. For example, to filter to years of engagement on this table that are fundable, in Column 1, and on a standard length year of engagement of another undergraduate course, the filters to apply to the individualised file are the following:

 $HESEXCL = 0$ HESSCSNUM = 1 HESMODE = FTS HESLENGTH = S HESLEVEL = UG\_OTH HESTYPE = HOMEF  $HFSRFG = 1$ 

9. For example, to filter to years of engagement on this table that are fundable, in Column 1, in price group C1.1, and on a standard length year of engagement of a Level 4 or 5 undergraduate course, the filters to apply to the individualised file are:

 $HESEXCL = 0$ HESSCSNUM = 1 HESMODE = FTS HESPRGC11  $\neq$  0 HESLENGTH = S HESLEVEL = UG\_45 HESTYPE = HOMEF  $HESREG = 1.$ 

10. To find the total years of engagement meeting these criteria, sum the values of HESPRGC11.

#### <span id="page-4-0"></span>**Table 2: Sandwich year out counts of years of engagement**

11. For the population that appears in this table, the first filters to apply to the individualised file are:

 $HESEXCL = 0$ HESSCSNUM = 1 HESMODE = SWOUT.

12. Further filters that can be applied are the same as those in Table 1: Full-time counts of years of engagement.

13. To find the total years of engagement in this population, sum the values of HESPRGC2.

#### <span id="page-5-0"></span>**Table 3: Part-time counts of years of engagement**

14. For the population that appears in this table, the first filters to apply to the individualised file are:

 $HESEXCL = 0$ HESSCSNUM = 1 HESMODE = PT.

- 15. Further filters that can be applied are the same as those in Table 1: Full-time counts of years of engagement.
- 16. For example, to filter to years of engagement on this table that are fundable, in Column 2 and on a standard length year of engagement of another undergraduate course, the filters to apply to the individualised file are:

 $HESEXCL = 0$ 

 $HFSSCSNIJM = 1$ 

HESMODE = PT

HESLENGTH = S

HESLEVEL = UG\_OTH

HESTYPE = HOMEF

 $HESREG = 2.$ 

- 17. For example, to filter to years of engagement on this table that are fundable, in Column 1, in price group D, and on a standard length year of engagement of a Level 4 or 5 undergraduate course, the filters to apply to the individualised file are:
	- $HFSFXCI = 0$ HESSCSNUM = 1 HESMODE = PT HESPRGD  $\neq 0$ HESLENGTH = S  $HESLEVEL = UG 45$ HESTYPE = HOMEF HESREG = 1.

18. To find the total years of engagement meeting these criteria, sum the values of HESPRGD.

#### <span id="page-6-0"></span>**Table 4: Home fee undergraduate years abroad**

19. For the population that appears in this table, the first filters to apply to the individualised file are:

HESYAPOP = 1

HESSCSNUM = 1.

- 20. For students on an outgoing Turing year abroad, the filter to apply to the individualised file is HESYATYPE = TURING\_WORK, TURING\_OTH.
- 21. For students taking an outgoing year abroad outside the Turing programme the filter to apply to the individualised file is HESYATYPE = OTHER.
- 22. To identify whether a student is in Column 1 or Column 2 of the table filter to HESREG = 1 or HESREG = 2 respectively.
	- a. To identify students in Column 1(a) and Column 2(a) the filter to apply to the individualised file is HESMODE = FTS.
	- b. To identify students in Column 1(b) and Column 2(b) the filter to apply to the individualised file is HESMODE = SWOUT.
- 23. A further filter can be applied to HESTYPE to filter to students who are either fundable (HESTYPE = HOMEF) or non-fundable (HESTYPE = HOMENF).
- 24. To find the total headcount of students sum the variable HESYAPOP.

#### <span id="page-6-1"></span>**Table 5: Further student analysis for planning purposes**

- 25. For the population that appears in this table, the first filters to apply to the individualised file are:
	- $HESEXCL = 0$

HESSCSNUM = 1.

26. To further filter these years of engagement, the following fields can be used:

**HESLEVEL** 

**HESREG** 

**HESTYPE** 

HESRESSTAT

**HESMODE** 

HESHTQ.

27. For example, to filter to full-time years of engagement that are in Column 1, on a Level 4 or 5 undergraduate course, are fundable and UK-domiciled, then the filters to apply to the individualised file are as follows:

 $HESEXCL = 0$ HESSCSNUM = 1  $HESREG = 1$  $HESLEYEL = UG$  45 HESMODE = FTS HESRESSTAT = HOMEF\_UK.

- 28. To find the equivalent population of new entrants (i.e., students in Section B of this table), apply the above filters as well as HESNEWENTRANT = 1. To find the total headcount of this population, sum the HESNEWENTRANT variable.
- 29. For example, to filter to full-time years of engagement that are on a Level 4 or 5 undergraduate HTQ course and are fundable then the filters to apply to the individualised file are as follows:

 $HESEXCL = 0$ HESSCSNUM = 1  $HESLEVEL = UG 45$ HESMODE = FTS HESTYPE = HOMEF  $HFSHTQ = 1$ 

### <span id="page-7-0"></span>**Table 6a: Full-time counts of years of engagement for home fee students on pre-registration health courses**

30. For the population that appears in this table, the first filters to apply to the individualised file are:

HESHEALTHPOP = 1 HESSCSNUM = 1 HESMODE = FTS.

- <span id="page-7-1"></span>31. To identify OfS-fundable years of engagement in Column 1(a) and Column 2(a), the filter to apply to the individualised file is HESTYPE = HOMEF.
- 32. To identify non-fundable years of engagement in Column 1(b) and Column 2(b), the filter to apply to the individualised file is HESTYPE = HOMENF.
- <span id="page-7-2"></span>33. To identify starters in 2023-24, the filter to apply to the individualised file is HESHEALTHYEAR = 2023-24.
- <span id="page-7-3"></span>34. Use HESHEALTHPROF1 and HESHEALTHPROF2 to identify years of engagement for a particular profession.
- <span id="page-8-2"></span>35. Further filters can be applied to identify those with a particular length of year of engagement or level of study.
- <span id="page-8-1"></span>36. For example, to identify OfS-fundable years of engagement for full-time, undergraduate level, standard length podiatry courses, the filters to apply to the individualised file are:

HESHEALTHPOP = 1 HESSCSNUM = 1 HESMODE = FTS HESTYPE = HOMEF HESHEALTHPROF1 = PODCHI HESLENGTH = S HESLEVEL = UG\_45, UG\_OTH.

- 37. Providers with pre-registration nursing, midwifery and allied health courses that are split between two professions will also need to use HESHEALTHPROF2 to identify these years of engagement.
- 38. To find the count of years of engagement of a given population in this table:
	- For Dental hygiene, Nursing (adult), Nursing (children), Nursing (learning disability) and Nursing (mental health), sum HESHEALTHPROP1/2 where HESHEALTHPROF1/2 is that profession with the relevant filters applied as set out in paragraph [36.](#page-8-1)
	- Otherwise, sum the HESHEALTHPOP variable with the relevant filters applied as set out in paragraph [36.](#page-8-1)

### <span id="page-8-0"></span>**Table 6c: Part-time counts of years of engagement for home fee students on pre-registration health courses**

39. For the population that appears in this table, the first filters to apply to the individualised file are:

HESHEALTHPOP = 1 HESSCSNUM = 1 HESMODE = PT.

- 40. To identify years of engagement in the different columns, apply filters as set out in paragraphs [31](#page-7-1) to [33.](#page-7-2)
- 41. Similar filters can be applied to those in paragraphs [34](#page-7-3) and [35](#page-8-2) to identify years of engagement counted in a particular row.

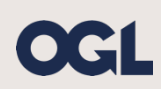

© The Office for Students copyright 2024

This publication is available under the Open Government Licence 3.0 except where it indicates that the copyright for images or text is owned elsewhere.

www.nationalarchives.gov.uk/doc/open-government-licence/version/3/